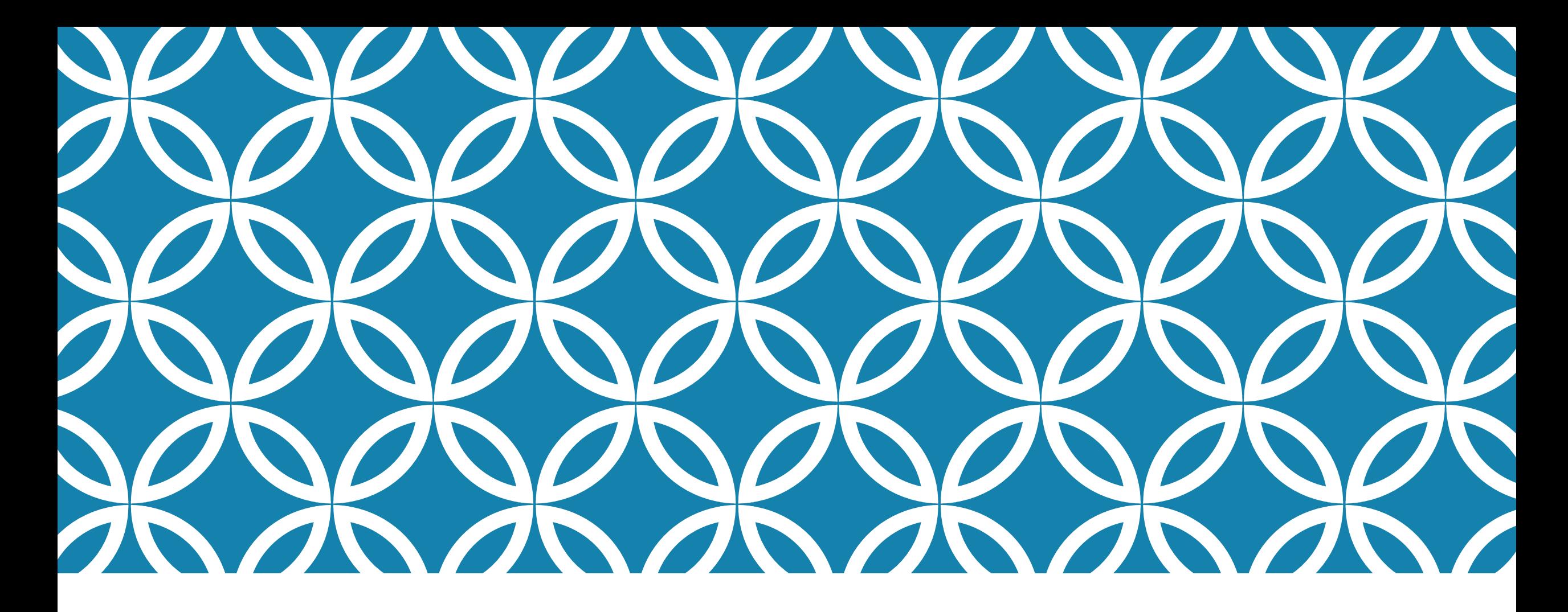

## **ESERCIZIO** 07/05/2020

- *Inserire «Uso del suolo» o file di tutto il territorio della Regione Basilicata*
- *Selezionare un Comune della Regione*
- *Considerare ed elaborare i dati scelti*
- *Calcolare le aree*
- *Creare mappa*

## SELEZIONARE TRAMITE ATTRIBUTL

 $\Box$ 

**Z** QGIS 2.18.16 - Esercitazione

Progetto Modifica Visualizza Layer Impostazioni Plugins Vettore Raster Database Web Processing Guida

### 

### B ? G ▼ ? 友 市 \* 白 目 | ■ ↑ 日 ■ 및 및 및 및 및 E || E || ?  $\mathscr{U}$

### N 3 5 6 7 8 2 2 2 2 2 6 7 2 2 3 3 2 3 4 1 1 1 1 1 1 1 1 1 1 3 4 5 6 6 1 1

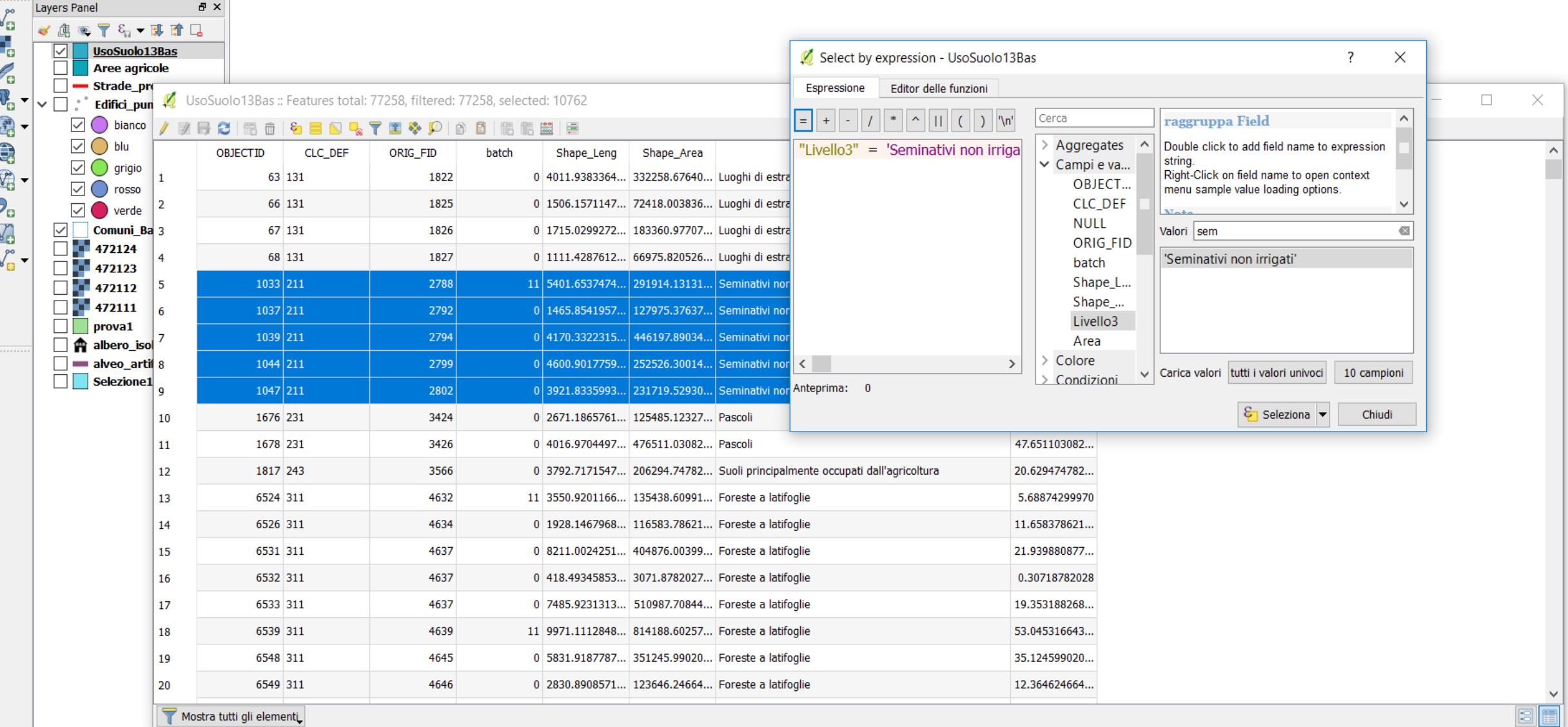

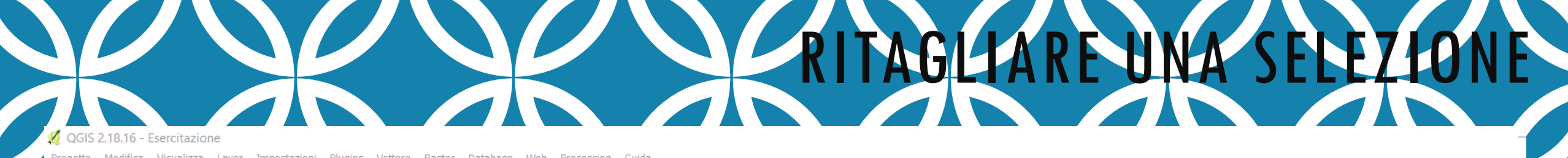

Progetto **IDBBG** 

な 而  $\frac{1}{2}$   $\cos w$ 

 $\leftrightarrow$   $\Rightarrow$ 

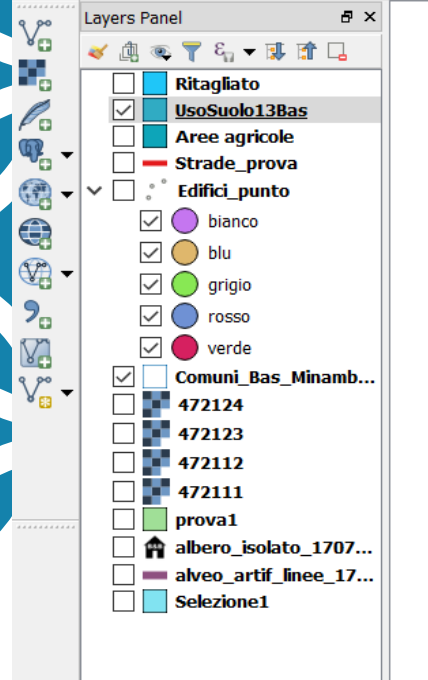

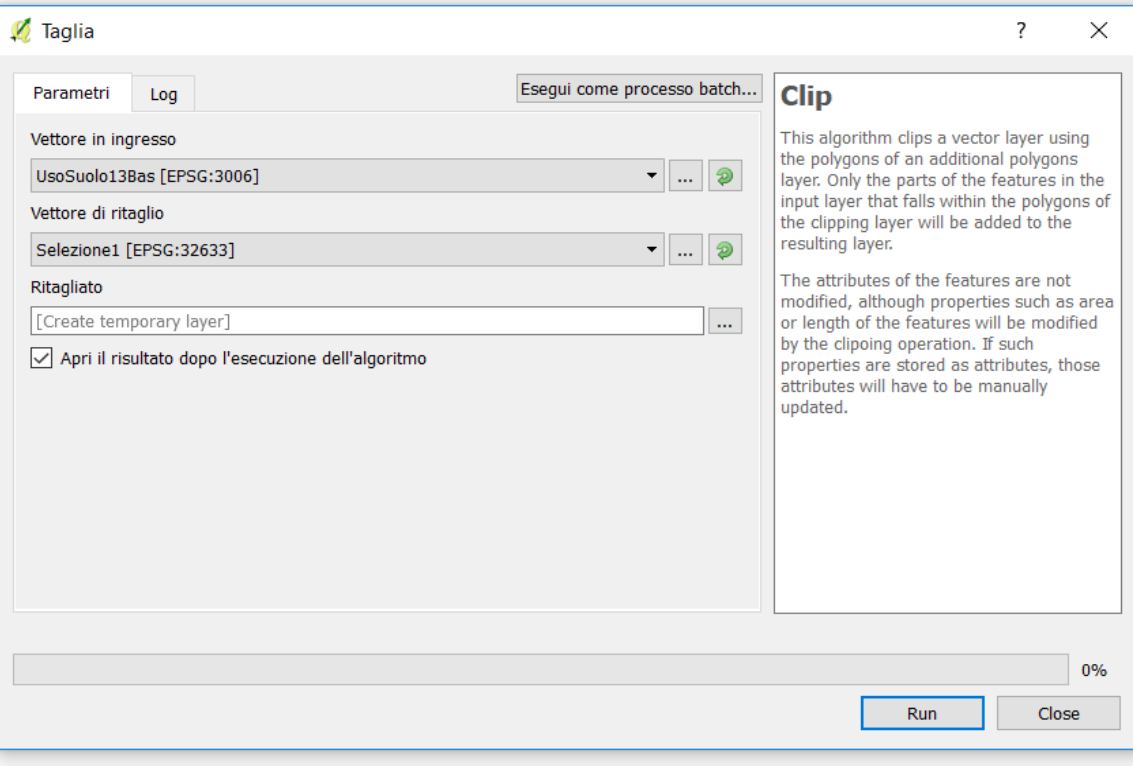

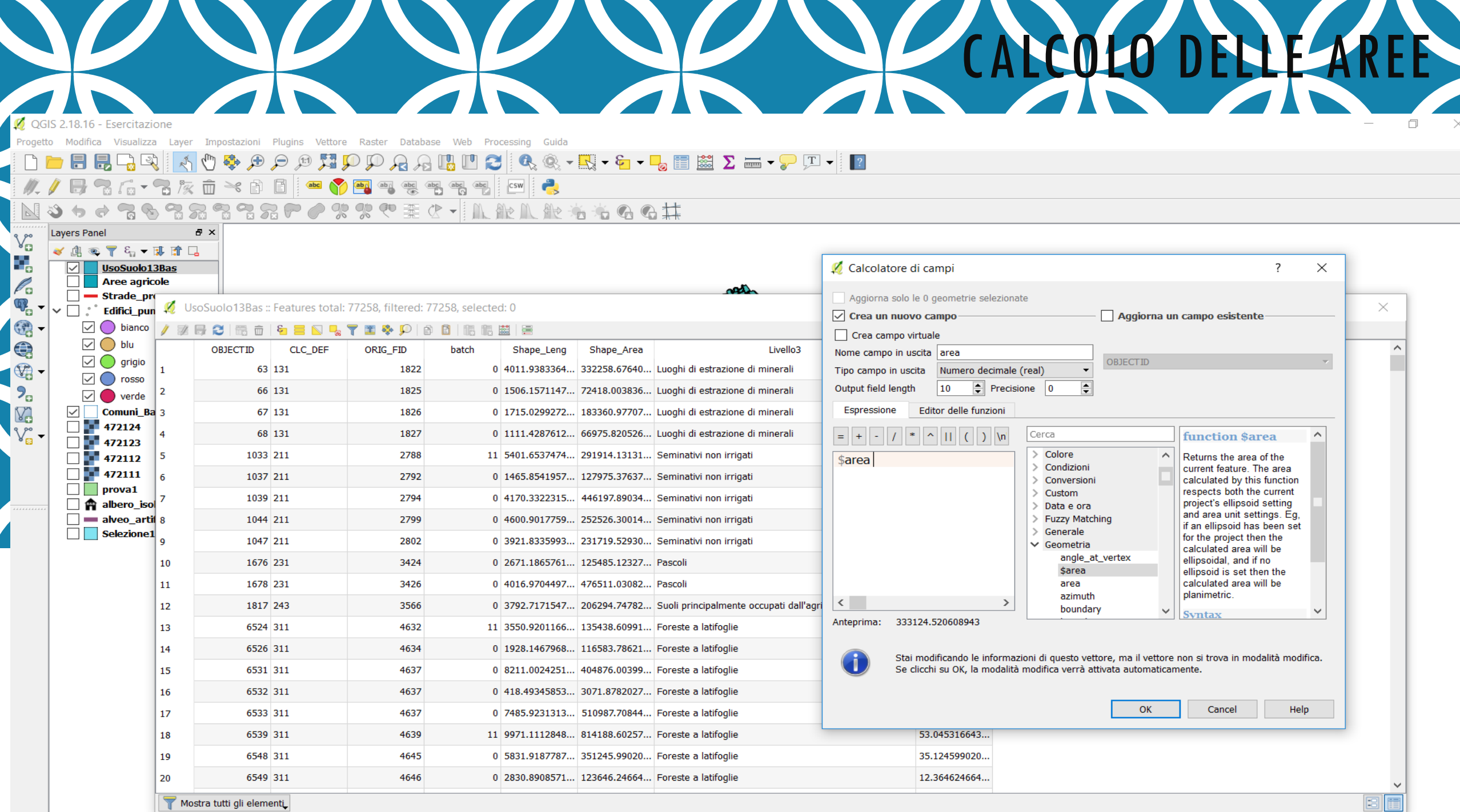

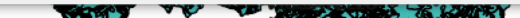

 $E$ 

# Compositore di stampe **CREARE UNA MAPPA**

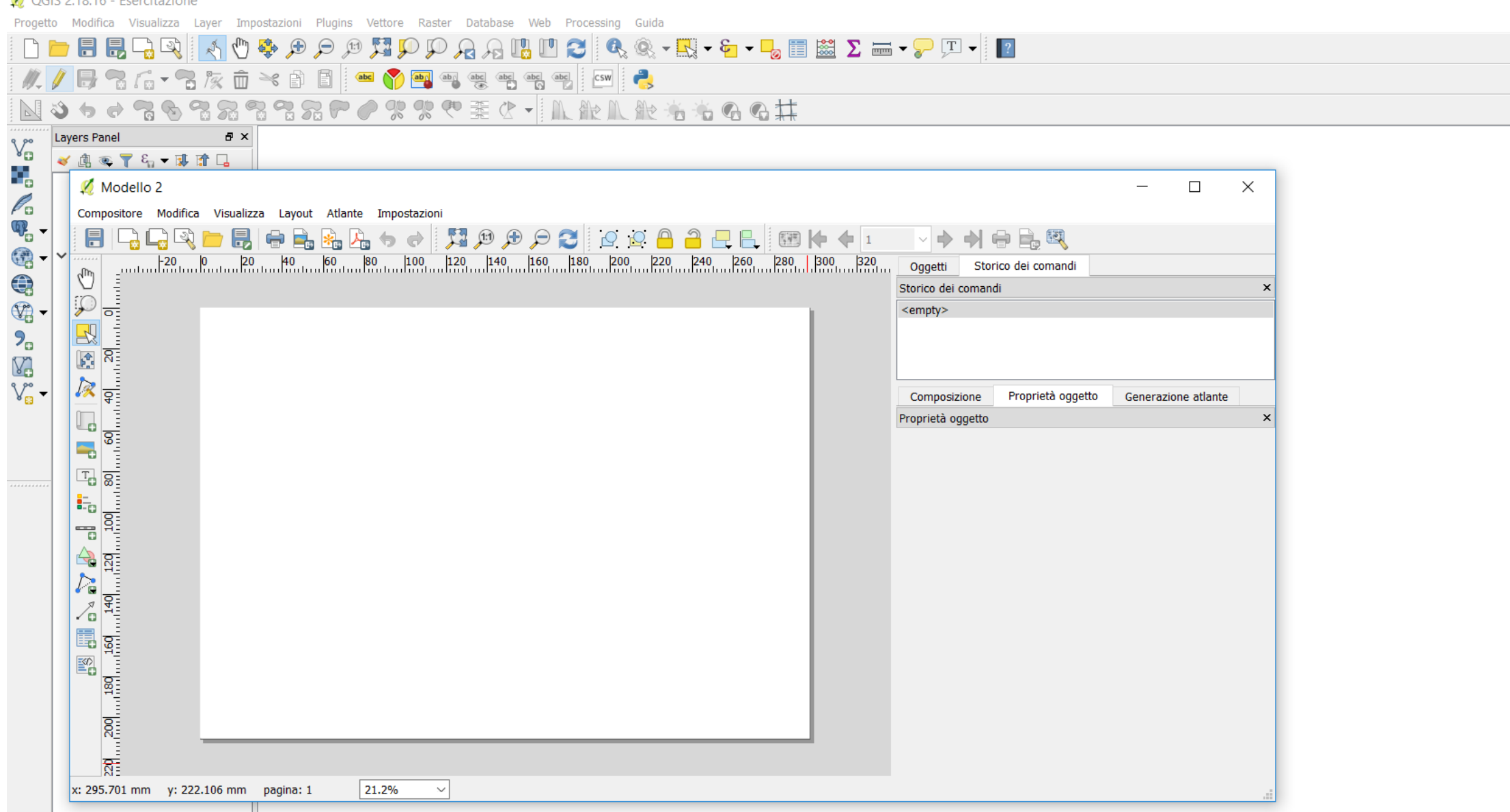